# **E**hipsmall

Chipsmall Limited consists of a professional team with an average of over 10 year of expertise in the distribution of electronic components. Based in Hongkong, we have already established firm and mutual-benefit business relationships with customers from,Europe,America and south Asia,supplying obsolete and hard-to-find components to meet their specific needs.

With the principle of "Quality Parts,Customers Priority,Honest Operation,and Considerate Service",our business mainly focus on the distribution of electronic components. Line cards we deal with include Microchip,ALPS,ROHM,Xilinx,Pulse,ON,Everlight and Freescale. Main products comprise IC,Modules,Potentiometer,IC Socket,Relay,Connector.Our parts cover such applications as commercial,industrial, and automotives areas.

We are looking forward to setting up business relationship with you and hope to provide you with the best service and solution. Let us make a better world for our industry!

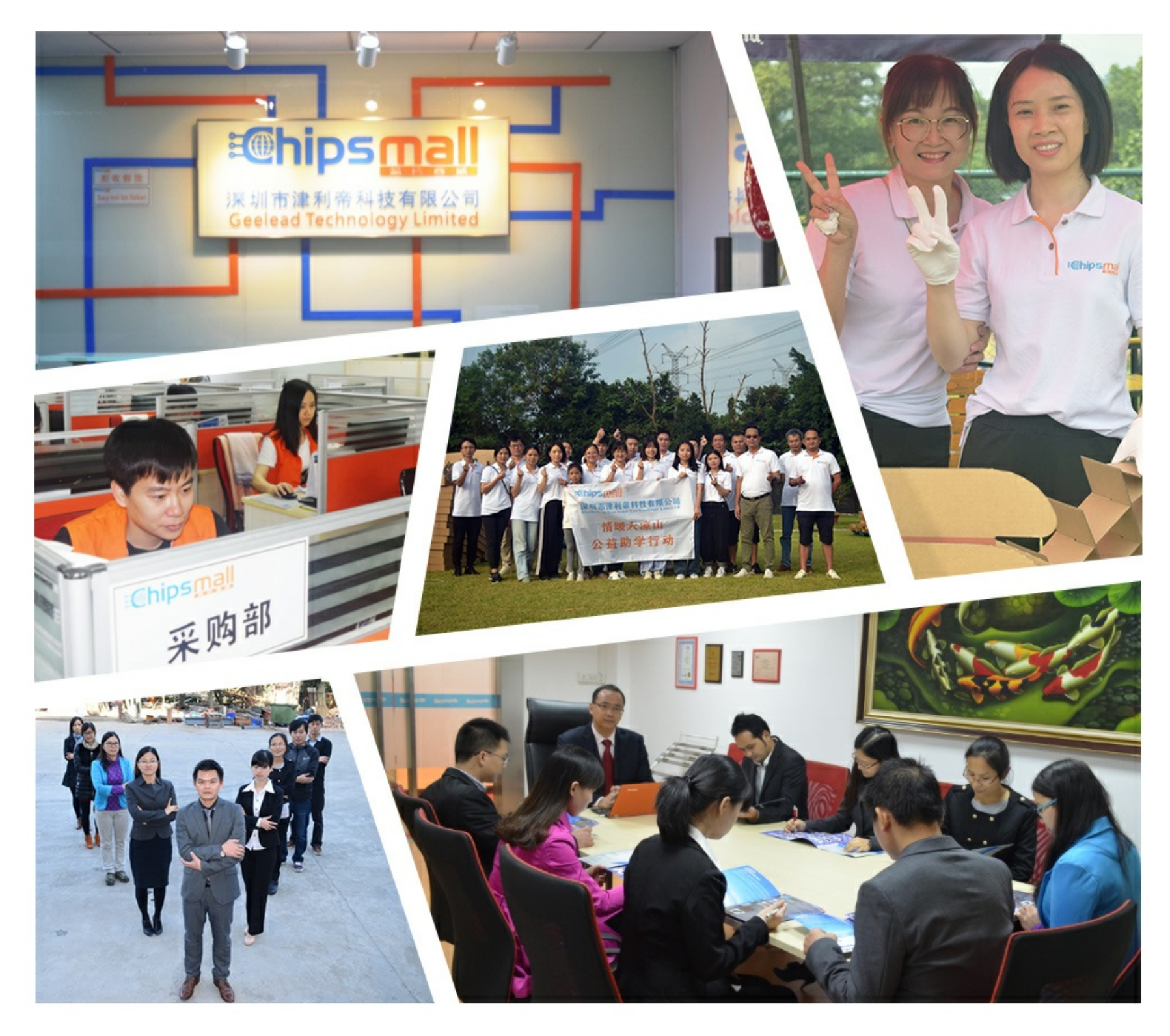

## Contact us

Tel: +86-755-8981 8866 Fax: +86-755-8427 6832 Email & Skype: info@chipsmall.com Web: www.chipsmall.com Address: A1208, Overseas Decoration Building, #122 Zhenhua RD., Futian, Shenzhen, China

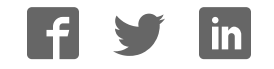

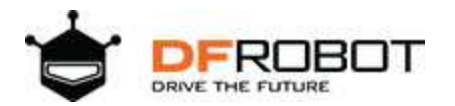

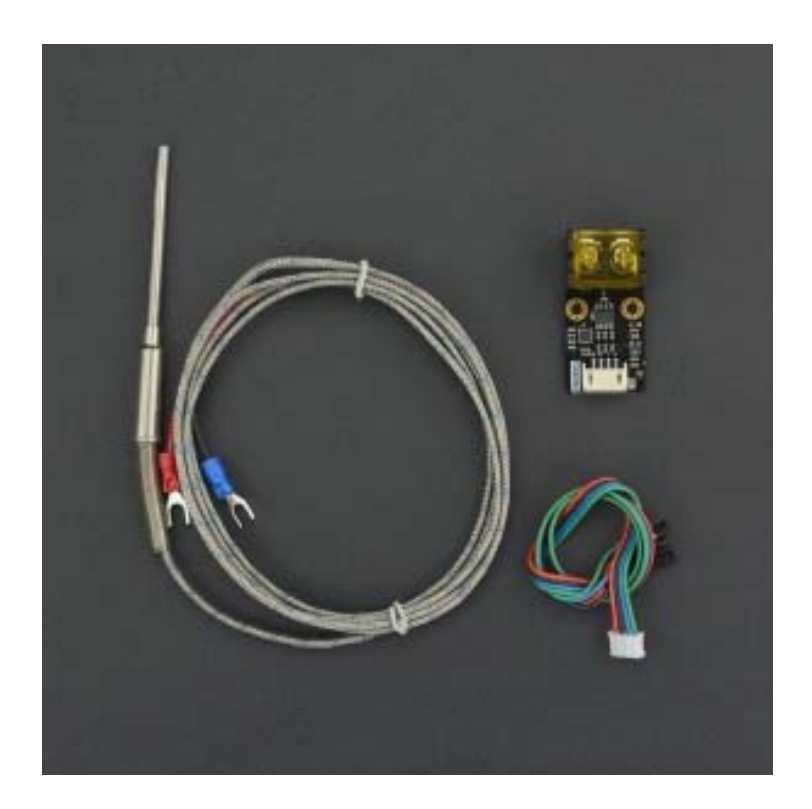

## Gravity: Digital High Temperature Sensor (K-type) SKU:DFR0558

## **Introduction**

PT100 is suitable for most of the temperature measurement below 400°C, but usually the temperature of the household natural gas stove can reach over 800°C, and the temperature of the pottery kiln or high-power electric furnace can be more than 1000°C. The K-type thermocouple are commonly used in such ultra-high temperature scenes.

The digital K-type high temperature sensor consists of a signal amplification conversion module and a sheathed K-type thermocouple probe. When the K-type thermocouple probe is placed near a hightemperature heat source, the probe generates a small voltage proportional to the temperature due to the thermoelectric effect. The module uses a MAX31855K dedicated chip to amplify this small voltage, convert it to digital signals, and compensate accordingly. The temperature readings can be read through Gravity I2C interface. The module can measure extremely wide temperature ranging from -270°C to 1372°C, the error from -200°C to 700°C is within ±2°C, and the error from 700°C to 1350°C is within ±4°C. The attached K-type thermocouple can measure up to 800 °C with error within  $\pm$  2.5 °C.

## **Features**

- 14 bit, 0.25°C digital high resolution temperature measurement
- Extremely wide temperature range
- Wide input voltage, compatible with 3.3V and 5V controllers
- Gravity I2C interface, convenient connection
- Fits any K-type thermocouple probe

## **Specifications**

### **Signal Amplification Conversion Module**

- Input Voltage (VCC): 3.3V~5.5V
- Probe: K Type Thermocouple
- Temperature Range: -270°C~1372°C
- Resolution: 0.25 °C
- Error: within ≤ ±2°C(-200°C~700°C) ~ ±4°C(700°C~1350°C)
- Interfaces: Gravity I2C (Logic Level 0-3.3V)
- Dimension: 44.0mm\*22.0mm

### **Armored K-Type Thermocouple Probe**

- Temperature Range:  $0^{\circ}$ C ~ 800  $^{\circ}$ C
- Error:  $\leq \pm 2.5^{\circ}$ C
- Wire Length: 1.5m
- Probe Length: 50mm
- Probe Diameter: Φ4mm
- Features: Waterproof, Corrosion Resistant (Weak Acid or Alkali Resistant, Rustproof), High Temperature Resistance

## **Applications**

- Electric Oven, Electric Furnace
- High Temperature Flame, Gas
- Pottery Kiln

## **Board Overview**

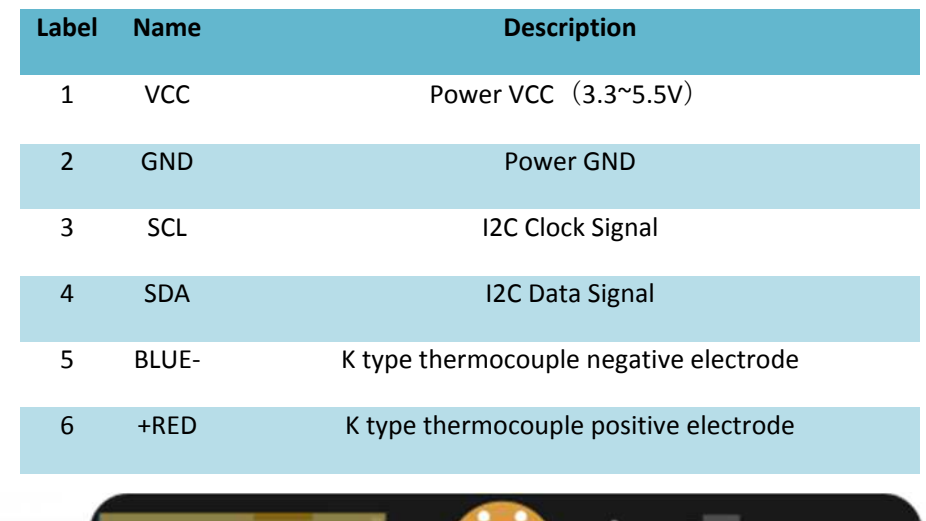

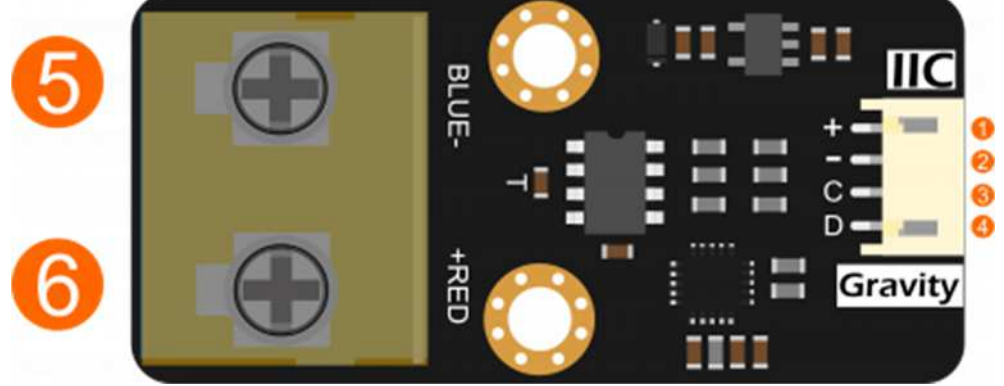

## **Arduino Tutorial**

### **Requirements**

- **Hardware**
- DFRduino UNO R3 (or similar) x 1
- DFRobot Digital High Temperature Sensor (K-type) x 1
- K-Type Thermocouple Probe x 1
- Gravity 4P sensor wire (or Dupont wires) x 1

#### **Software**

- Arduino IDE (V1.0.x or V1.8.x), Click to Download Arduino IDE from Arduino®
- Download and install the **DFRobot\_MAX31855 Library**. How to install the library?

### **Connection Diagram**

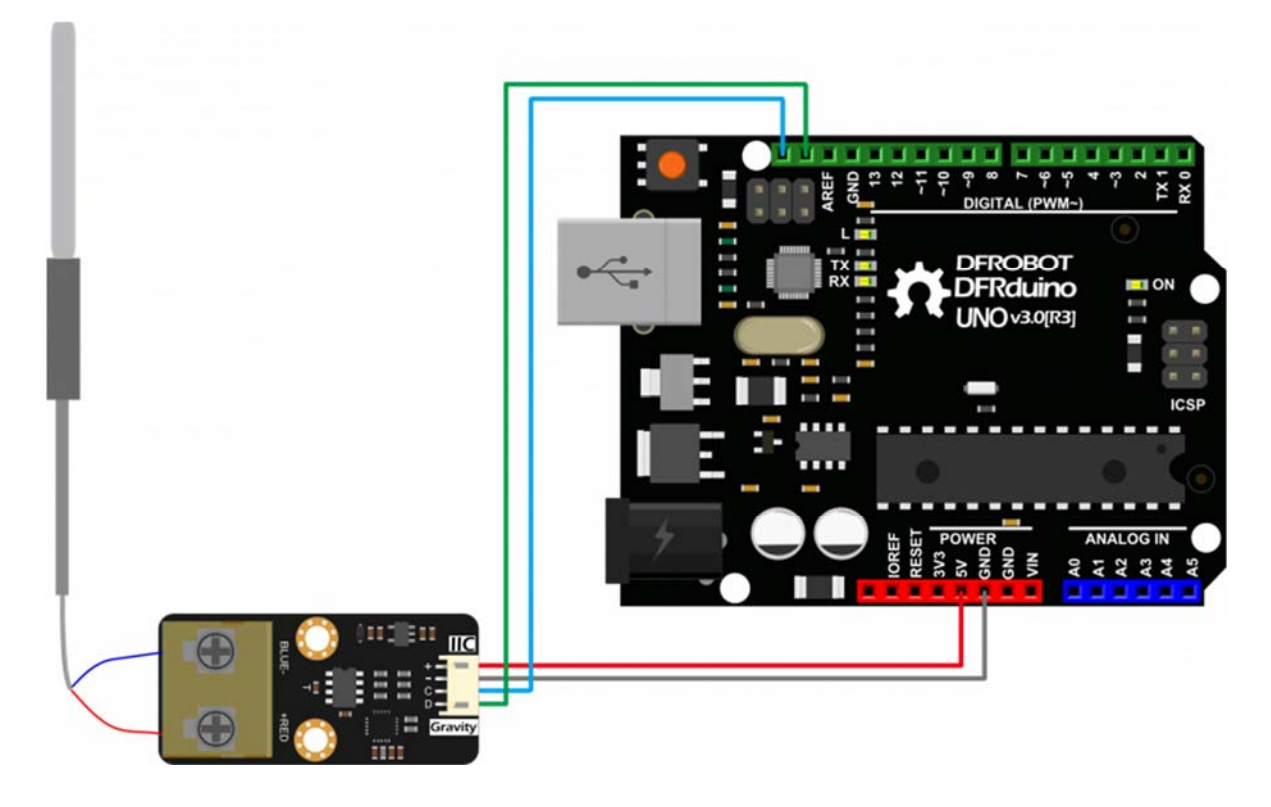

### **Read Temperature**

- Connect the probe and Arduino to the module according to the connection diagram. The I2C address is fixed to 0x10.
- Install DFRobot\_MAX31855 library.
- Open Arduino IDE, upload the following sample code to the Arduino UNO.
- Open the serial monitor of Arduino IDE.

```
/*!
   * file ReadTemp.ino
 * 
   * Connect MAX31855 to arduino via I2C interface,then download this example
   * @n open serial monitor to check the temperature.
 *
   * Copyright [DFRobot](http://www.dfrobot.com), 2016
   * Copyright GNU Lesser General Public License
 *
   * version V0.1
```

```
 * date 2018-3-6
   */
#include <DFRobot_MAX31855.h>
DFRobot_MAX31855 max31855; 
void setup(){ 
  /*Set baudrate*/
 Serial.begin(9600);
} 
void loop(){ 
   int stat; 
   /*Detect I2C device*/
  stat = max31855.scan();
   if(!stat){ 
     Serial.println("No I2C devices!"); 
   } 
   else{ 
    /*Read Celsius*/
   float temp = max31855.readCelsius();
    Serial.print("Temperature:"); 
    Serial.print(temp); 
    Serial.println(" °C");
   } 
   delay(1000); 
}
```
#### **Results**

Arduino prints current temperature every one second.

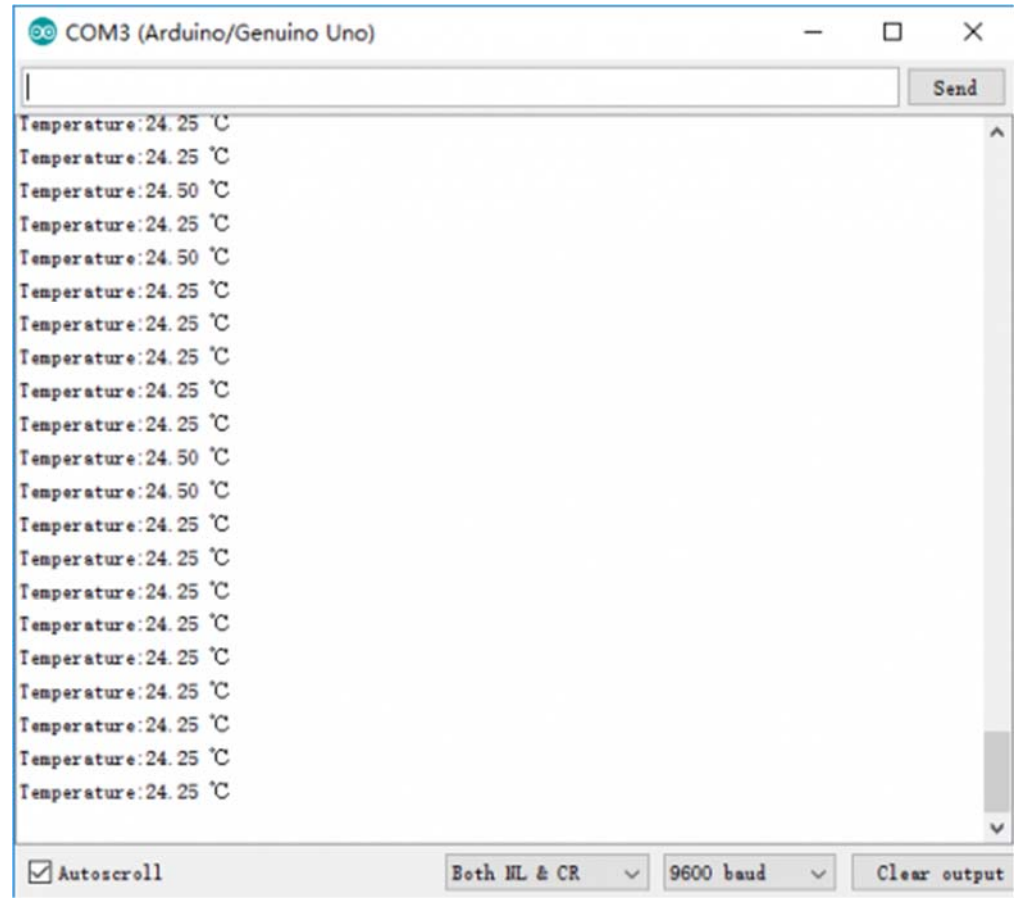

## **Raspberry Pi Tutorial**

### **Requirements**

- **Hardware**
- Raspberry Pi 3 Model B (or similar) x 1
- DFRobot Digital High Temperature Sensor (K-type) x 1
- K-Type Thermocouple Probe x 1
- Gravity 4P sensor wire (or Dupont wires) x 1
- **Software**
- Download and install the **DFRobot\_MAX31855 RaspberryPi library**
- RASPBIAN

### **Connection Diagram**

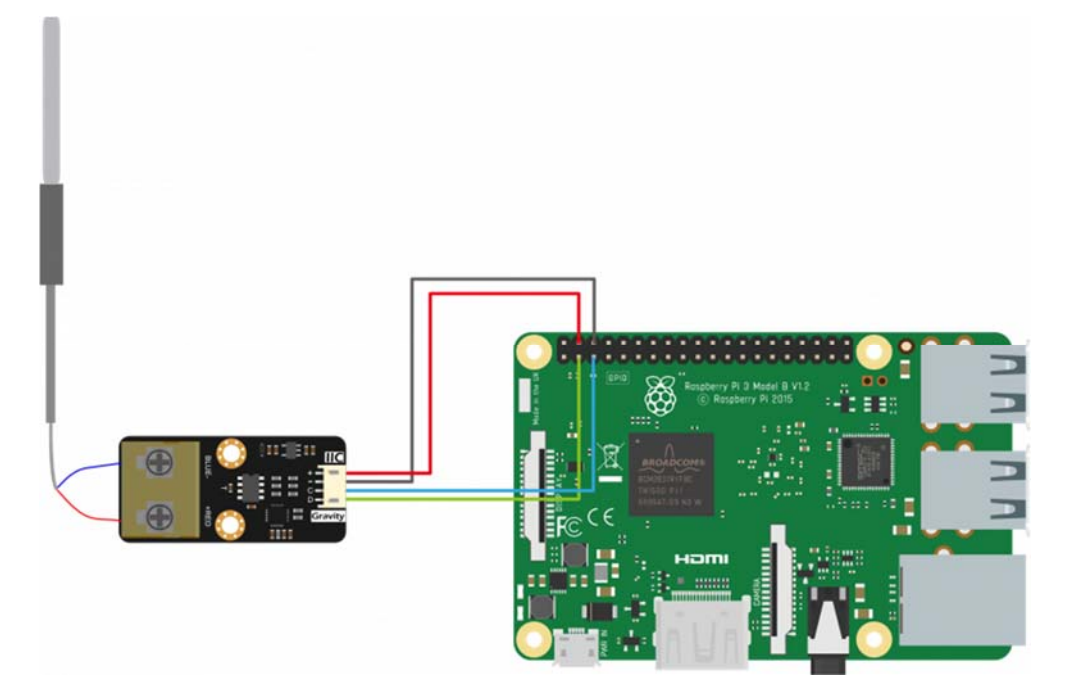

### **Installation**

1.Start the I2C interface of the Raspberry Pi. If it is already open, skip this step. Open Terminal, type the following command, and press Enter:

```
 pi@raspberrypi:~ $ sudo raspi-config
```
Then use the up and down keys to select "5 Interfacing Options" -> "P5 I2C" and press Enter to confirm "YES". Reboot the Raspberry Pi.

2.Installing Python libraries and git (networking required). If it is already installed, skip this step. In the Terminal, type the following commands, and press Enter:

```
pi@raspberrypi:~ $ sudo apt-get update 
pi@raspberrypi:~ $ sudo pip install wiringpi
```
3.Download the driver library and run it. In Terminal, type the following commands, and press Enter:

```
pi@raspberrypi:~ $ git clone https://github.com/DFRobot/DFRobot_MAX31855.g
it
pi@raspberrypi:~ $ cd ~/DFRobot_MAX31855/RaspberryPi 
pi@raspberrypi:~/DFRobot_MAX31855/RaspberryPi $ python DFRobot_MAX31855.py
```
### **Read Temperature**

 Connect the probe and RaspberryPi to the module according to the connection diagram. The I2C address is fixed to 0x10.

```
pi@raspberrypi:~/DFRobot_MAX31855/RaspberryPi/python $ cd readTemp
```

```
pi@raspberrypi:~/DFRobot_MAX31855/RaspbeeryPi/python/readTemp $ python rea
dTemp.py
```
#### **Results**

• If the reading falls as the temperature becoming higher. Positive and negative connections of the probe may be reversed. Try to exchange them.

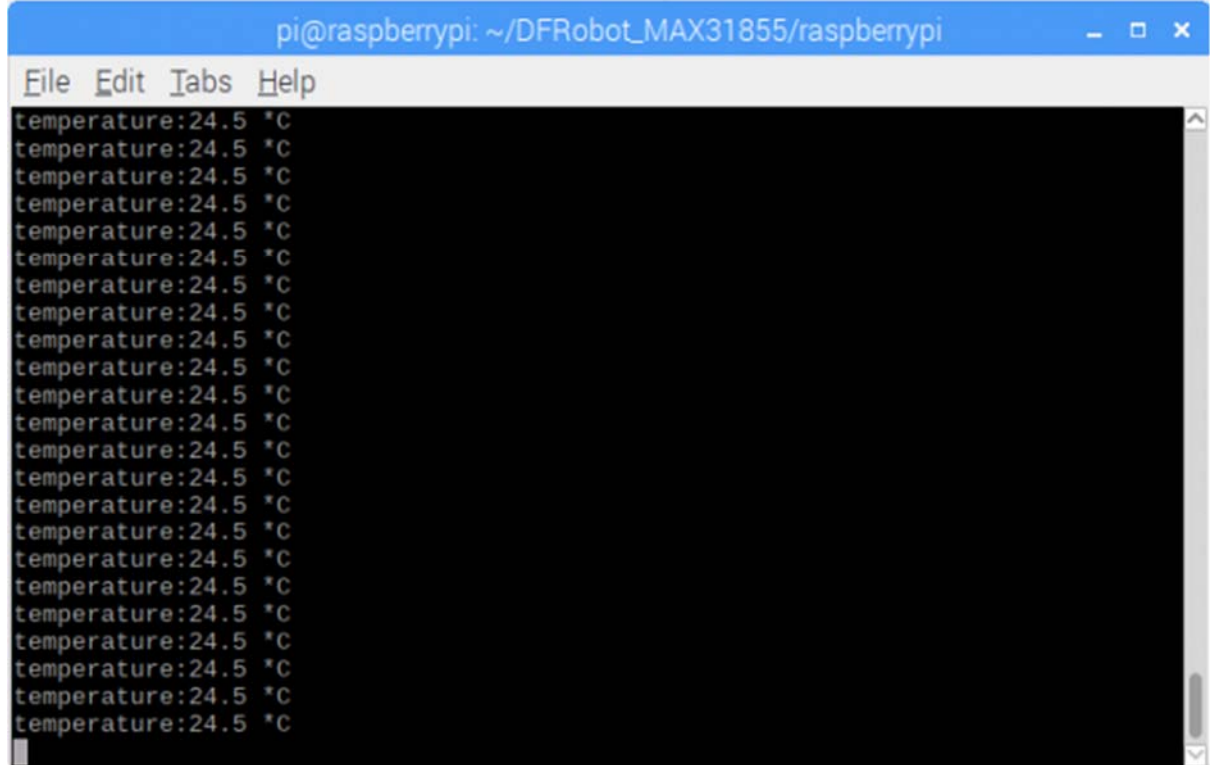